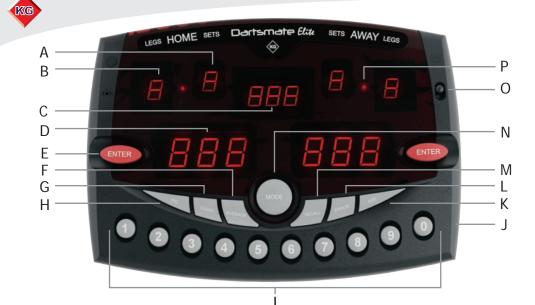

Dicola

| C     |     |
|-------|-----|
| Swite | nes |
|       |     |

| ς Σ | witches       |                                                       |   | ~ nishig | ay                                             |
|-----|---------------|-------------------------------------------------------|---|----------|------------------------------------------------|
| A   | Sets Display  | Displays Sets completed in a match.                   |   | P        | Flashes to show that the player to throw       |
| В   | Legs Display  | Displays Legs completed in a match.                   |   |          | may be changed.                                |
| С   | Score Display | Displays Player Score (Elia model only).              |   | НС       | Indicates that a handicap may be set.          |
| D   | Score Display | Displays current score in game / player's score.      |   | LEUS     | 3 Flashing lights indicates the player to      |
| E   | Enter         | Enter the score.                                      |   |          | throw or receive a handicap.                   |
| -   | Average       | Display averages for the whole match, and number      |   | LE35     | 6 lights indicates that averages may be        |
| F   |               | of darts thrown in the last leg.                      |   |          | checked.                                       |
| G   | Clear         | Clear current score when in Add mode.                 |   | na drt   | Appears at the end of a leg. Input the number  |
| Н   | H/C           | Assign a handicap to a player.                        |   | no drt   | of darts in the outshot.                       |
| 1   | Keypad        | Input the dart scores.                                | 1 | - E d    | Once for single dart, twice for three darts,   |
| J   | DC In         | Power Supply in.                                      |   | 0        | three times for number of darts.               |
| K   | Add           | Add scores dart by dart. Recall an assigned handicap. |   | nco      | Indicates that an invalid checkout has been    |
| L   | Error         | Delete the last entered score.                        |   |          | entered.                                       |
| M   | Recall        | Recall previous scores.                               | 1 |          | Indicates:                                     |
|     | Mode          | Access Darts programmes. See Player vs Player for     |   | Err      | That an invalid score has been entered.        |
| N   |               | more info.                                            |   |          | That more than 9 scores are entered when using |
| 0   | On/Off        | On/Off Switch.                                        |   |          | the Add function.                              |
| Р   | Player        | Indicates which player to throw next.                 | 1 |          | That a score greater than 60 is entered.       |
|     |               |                                                       |   |          | /                                              |

## Player vs Computer

Dartsmate *Elite* 

(1) Press (MODE) to display PRE then press (ENTER) (2) Using the Keypad alter the game length, e.g. 501. Press (3) L E L = select level using the Keypad, 1 - novice, 8 - expert. Press (4) Player throws first, computer is always away player. Input score, press ( (5) Computer generates a score after 5 seconds, and the total is updated. Input the next player score and continue until one score is zero. Press

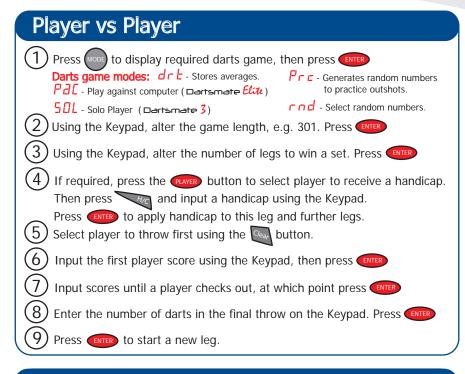

## **In-Game Options**

| Recall - Press red to see previous scores. The game is returned after all scores |  |  |  |  |  |
|----------------------------------------------------------------------------------|--|--|--|--|--|
| are recalled. To exit recall, before all scores are recalled, press              |  |  |  |  |  |
| Error - To erase last score entered, press and input the correct score using     |  |  |  |  |  |
| the Keypad. Press enter to continue.                                             |  |  |  |  |  |
| Averages - Averages are available at the end of a leg, indicated by 6 lights.    |  |  |  |  |  |
| Press to check averages and number of darts thrown in last leg.                  |  |  |  |  |  |
| Press once for per dart average, twice for three dart average, and press a third |  |  |  |  |  |
| time for the number of darts thrown in the last leg only.                        |  |  |  |  |  |
| Add - Use to add scores dart by dart. Press after each dart score                |  |  |  |  |  |
| is inputted. Maximum of nine scores accepted, maximum score per dart 60.         |  |  |  |  |  |
| When you have finished adding your darts, press enter to update your score.      |  |  |  |  |  |
| Clear - Press 🦦 to erase all scores inputted in the Add function, before ENTER   |  |  |  |  |  |
| is pressed. Input correct scores again.                                          |  |  |  |  |  |
| Handicap - At the start of the next leg, when P is flashing, press is to assign  |  |  |  |  |  |
| the previously stored handicap.                                                  |  |  |  |  |  |

KG